#### **УДК 528.71 И 85**

# **ВНЕДРЕНИЕ В у ч е б н ы й ПРОЦЕСС БЕСПИЛОТНОГО ЛЕТАТЕЛЬНОГО АППАРАТА (БПЛА) DJI КВАДРОКОП ТЕРА PHANTOM 3 PROFESSIONAL И ПРОГРАММНОГО ОБЕСПЕЧЕНИЯ AGISOFT PHOTOSCAN PROFESSIONAL**

*Исаев Болотбек Анваралиевич, ст.преподаватель, Институт горного дела и горных технологий им. академика У.А.Асаналиева, Кыргызстан, 650075, г. Бишкек, пр.Чуй 215, e-mail: [bola\\_86.kg@mail.ru](mailto:bola_86.kg@mail.ru)*

*Дуйшонбек кызы Гулжамал, преподаватель, Институт горного дела и горных технологий им. академика У.А.Асаналиева, Кыргызстан, 650075, г. Бишкек, пр.Чуй 215. е-mail: miss.gulzhamal@bk. ru*

*Умаров Талантбек Самиевич, ст.преподаватель, Институт горного дела и горных технологий им. академика У.А.Асаналиева, Кыргызстан, 650075, г. Бишкек, пр.Чуй 215, е-mail: umarov talantbek@mail. ru*

**Аннотация:** Одним из средств дистанционного метода зондирования Земли является фотограмметрия. Именно использование фотограмметрических снимков дают возможность получить точные пространственные данные, при помощи которых создаются карты, планы и строятся трехмерные модели сфотографированного участка.

С целью обеспечения качественного образования по международным стандартам в связи бурным развитием цифровых технологий, кафедра «Геодезии и Маркшейдерского дела» внедряет в учебный процесс беспилотный летательный аппарат (БПЛА) - квадрокоптер Phantom 3 Professional. по дисциплине «Дистанционные методы зондирования Земли и фотограмметрия».

На смену традиционным методам инструментальной и аэрофототопографической съемкам приходят новые технологии с использованием беспилотных летательных аппаратов (БПЛА), в том числе и квадрокоптера Phantom 3 Professional.

В статье рассмотрено внедрение и использование квадракоптера Phantom 3 Professional и программных обеспечений Agisoft PhotoScan Professional и Micromine в учебный процесс по дисциплине «Дистанционные методы зондирования Земли и фотограмметрия».

**Ключевые слова:** Дистанционное зондирование, фотограмметрия, аэрофотосъемка, квадрокоптер, топографическая съемка, цифровая модель, ортофотоплан, система координат, обработка, карта, план.

## **INTRODUCTION IN EDUCATIONAL PROCESS OF THE UNMANNED AERIAL VEHICLE (UAV) DJI QUADCOPTER PHANTOM 3 PROFESSIONAL AND SOFTWARE AGISOFT PHOTOSCAN PROFESSIONAL**

*Isaev Bolotbek, senior lecturer, Institute of mountain Affairs and mountain technologies named. academician U. A. asanalieva, Kyrgyzstan, 720044, Bishkek, chuy215 Ave., е-mail: [bola\\_86.kg@mail.ru](mailto:bola_86.kg@mail.ru)*

*Duishenbek kyzy Gulzhamal, lecturer, Institute of mining and mining technologies. academician U. A. asanalieva, Kyrgyzstan, 720044, Bishkek, chuy215 Ave., е-mail: [miss.gulzhamal@bk.ru](mailto:miss.gulzhamal@bk.ru)*

*Umarov Talantbek, senior lecturer, Institute of mining and mining technologies. academician* U.A.asanalieva, Kyrgyzstan, 720044, Bishkek, chuy215 Ave., e-mail: [umarov\\_talantbek@mail.ru](mailto:umarov_talantbek@mail.ru)

**Abstract:** One of the methods of remote sensing of the Earth is photogrammetry. It is the use of photogrammetric images that make it possible to obtain accurate spatial data, through which maps, plans are created and 3D models of the photographed section are built.

In order to provide high-quality education in accordance with international standards in

connection with the rapid development of digital technologies, the Department of Geodesy and Mine Surveying introduces the unmanned aerial vehicle (UAV) - the Phantom 3 Professional quadrocopter - in the discipline Remote Sensing Methods and Photogrammetry.

In place of the traditional methods of instrumental and aerial photography, new technologies are being introduced using unmanned aerial vehicles (UAVs), including the Phantom 3 Professional quadrocopter.

The article deals with the introduction and use of Phantom 3 Professional quadcopters and software Agisoft PhotoScan Professional and Micromine in the educational process on the discipline "Remote sensing methods of the Earth and photogrammetry."

**Keywords:** Remote sensing, photogrammetry, aerial photography, quadrocopter, topographic survey, digital model, orthophotoplan, coordinate system, processing, map, plan.

## **ОКУУ ПРОЦЕССИНЕ DJI КВАДРОКОПТЕР PHANTOM 3 PROFESSIONAL АПАРАТТЫ ЖАНА AGISOFT PHOTOSCAN PROFESSIONAL ПРОГРАММАЛЫК КАМСЫЗДООНУ КИРГИЗYY**

Одним из средств дистанционного метода зондирования Земли является фотограмметрия. Именно использование фотограмметрических снимков дают возможность получить точные пространственные данные, при помощи которых создаются карты, планы и строятся трехмерные модели сфотографированного участка.

С целью обеспечения качественного образования по международным стандартам в связи бурным развитием цифровых технологий, кафедра «Геодезии и Маркшейдерского дела» внедряет в учебный процесс беспилотный летательный аппарат (БПЛА) - квадрокоптер Phantom 3 Professional.по дисциплине «Дистанционные методы зондирования Земли и фотограмметрия»

На смену традиционным методам инструментальной и аэрофототопографической съемкам приходят новые технологии с использованием беспилотных летательных аппаратов (БПЛА), в том числе и квадрокоптера Phantom 3 Professional.

Квадрокоптер (англ. Quadrotor, quadrocopter, четырёхроторный вертолет) — это один из простых летательных аппаратов с четырьмя лопостями (Рисунок 1). Засчет этих роторов он набирает высоту и вращается диагонально в противоположных направлениях.

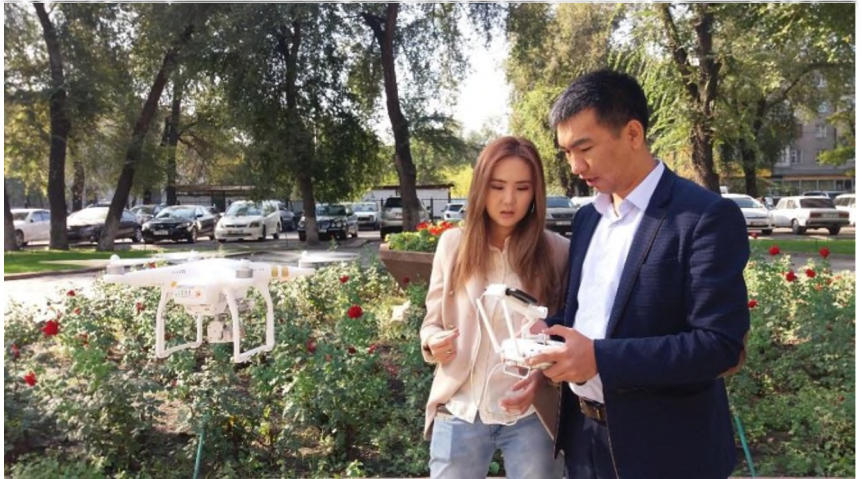

Рисунок 1. Использование квадракоптера на практике.

Квадракоптер Phantom 3 Professional представляет собой поколение квадракоптеров DJI. и способен фотографировать и записывать данные аэросъемки на USB-флешнакопитель.

## Известия КГТУ им. И.Раззакова 47/2018

Ранее, чтобы произвести расчёт площадей, измерить расстояний на местности, составить топографическую карту, необходимо было производить множество измерений местности вручную. При помощи квадрокоптера, стало возможным максимально быстро провести эту процедуру непосредственно на объекте. Это позволяет существенно снизить материальные затраты, сэкономить время, а также максимально обезопасить работы.

Применение БПЛА для топографической съёмки помогает за короткие сроки получить топографическую карту местности всех масштабов от 1:500 до 1:2000 и более мелкого.

При аэрофотосъемке временные затраты на проведение полевых работ уменьшаются на 70-90 процентов в зависимости от сложности участка топографической съемки, что существенно снижает стоимость работ. Камеральные работы при этом увеличиваются не значительно, а качество отрисовки полевого материала при этом улучшается, а точность полученных материалов не уступает работам, выполненным классическими методом проведения топографической или кадастровой съемки, а местами при получении рельефа и превосходит.

Высочайшее качество видео и фотосъемки обеспечит усовершенствованная камера Phantom 3 Professional, ведь она способна записывать видео 4К со скоростью 30 к/сек и снимать фото с разрешением 12 мП. Записав несколько видеороликов, также с помощью приложения вы сможете осуществить предварительный просмотр отснятого материала, тут же объединить несколько видеороликов, отредактировать и поделиться своим творчеством с друзьями в соцсетях. Доступные форматы записи видео: MOV и MP4. Фотосъемка на любой вкус: непрерывная, с таймером или серийная.

Phantom 3 Professional взлетает на высоту до 500 метров и достигает скорости до 16 м/с. Качество трансляции на мобильное устройство - 720р практически без задержки, сигнал доступен на заявленном расстоянии до 2-х километров, однако на практике в открытом пространстве и с отличным сигналом может составлять более 4-х километров!

Управление дроном осуществляется с помощью дистанционного пульта и бесплатного приложения DJI Go, установленного на ваше мобильное устройство. Приложение, как и пульт, обладают интуитивно понятным интерфейсом, различными индикаторами и звуковыми сигналами, которые помогают достичь полного взаимопонимания с вашим коптером. Приложенная к дрону инструкция также способна ответить на любой возникший вопрос по эксплуатации этого чуда техники. Получив некоторую сноровку, вы будете легко управлять дроном и получать море удовольствия, занимаясь очередной съемкой. Максимально комфортным управление коптером также сделают функции автовзлет - запуск дрона нажатием одной кнопки в приложении, при котором дрон зависает в воздухе, ожидая дальнейших указаний, и автопосадка - умный возврат дрона к точке взлета также по нажатию одной кнопки.

Phantom ориентируется в пространстве очень хорошо благодаря взаимодействию спутниковых систем и множества собственных датчиков. Абсолютная точность оптического позиционирования достигается взаимодействием спутниковых систем GPS и GLONASS. При отсутствии сигнала со спутников подключается система визуального позиционирования, которая обеспечивает идеальное ориентирование в помещениях: визуальные и ультразвуковые датчики сканируют рельеф поверхности под Phantom 3, что позволяет ему идентифицировать свое положение и обеспечивает точность его движения. Система включается автоматически при запуске квадрокоптера и работает на высоте полета до 3-х метров.

Квадрокоптер Phantom 3 Professional обладает интеллектом, благодаря которому самостоятельно принимает решения в критических ситуациях. Если в полете дрон теряет сигнал с пульта управления более, чем на 3 секунды, он автоматически возвращается к точке взлета и благополучно приземляется, если сигнал не появился вновь. То же самое происходит, если заканчивается заряд батареи: в течение 10 секунд дрон дает вам

возможность определиться с дальнейшими действиями - посадить дрон там, где он сейчас находится, или вернуться на базу. Если он не получает ответа, то самостоятельно принимает наилучшее решение.

Процесс обработки начинается с переноса полученных данных аэросъемки на компьютер, затем в браузере открывается страница, где перенесенная информация съемки загружается для процесса обработки в автоматическом режиме. Полученные результаты могут быть рассмотрены в четырех разных режимах: 3D модель, 2D модель, нормализованный вегетационный индекс (Plant Health - NDVI), высота (Elevation).

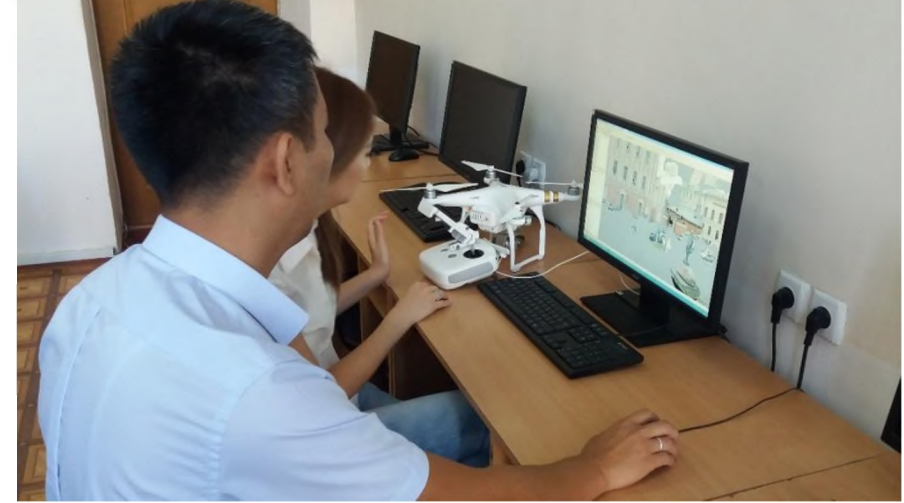

Рисунок 2. Процесс обработка фотоснимков с помощью программного обеспечения Agisoft PhotoScan

Производится обработка в программе Agisoft PhotoScan Professional. В качестве исходных данных загружаются геодезические координаты центров фотографирования.

Программа Agisoft PhotoScan Professional -используется для обработки трехмерных моделей поверхностей объектов съемки по фотоизображениям этих объектов. Генерация данных максимально автоматизирована что возлагает - на оператора лишь функции контроля и управления режимами работы программы.

Построение и привязка модели местности в программе Agisoft PhotoScan Professional состоит из трех важнейших этапов:

I. этап - построение модели. Автоматического определение общих точек на перекрывающихся снимках (Рис.3), восстановление проектирующих лучей, определение координат центров фотографирования и элементов взаимного ориентирования снимков, расчет параметров, описывающих оптическую систему. Все расчеты выполняются в программе за одну операцию;

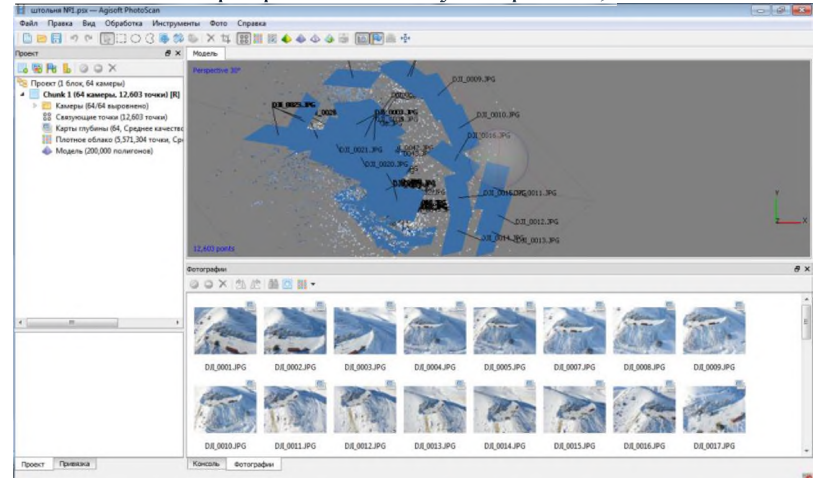

Рисунок 3. Автоматического определение общих точек на перекрывающихся снимках

# Известия КГТУ им. И.Раззакова 47/2018

II. этап - привязка полученной модели к внешней системе координат и уравнивание всех параметров системы - координат центров фотографирования и наземных опорных точек, углов ориентирования снимков, параметров оптической системы с использованием параметрического метода уравнивания. В качестве весовых показателей для уравнивания выступают погрешности определения координат точек съемки, определения координат точек наземной опорной сети, дешифрирования и маркирования опорных точек на снимках;

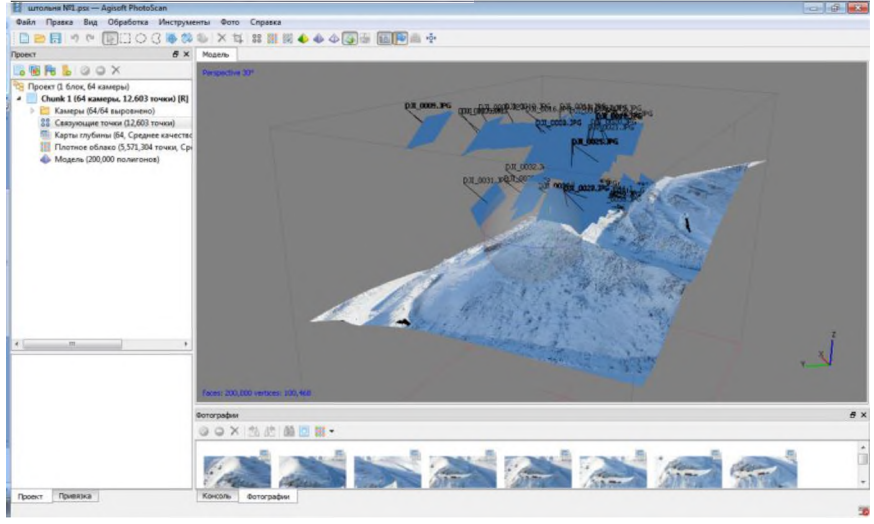

Рисунок 4. Привязка полученной модели к внешней системе координат

III. этап - построение полигональной модели поверхности местности на основе определенных на последующем этапе параметров. В программе реализован экспрессспособ, заключающийся в триангуляции только общих точек, полученных на I этапе, и более достоверные способы обработки, заключающиеся в определении пространственного положения для каждого пиксела изображения (в зависимости от заданной степени детализации обрабатывается каждый первый, каждый четвертый, каждый шестнадцатый, и т. д. - всего пять возможных уровней).

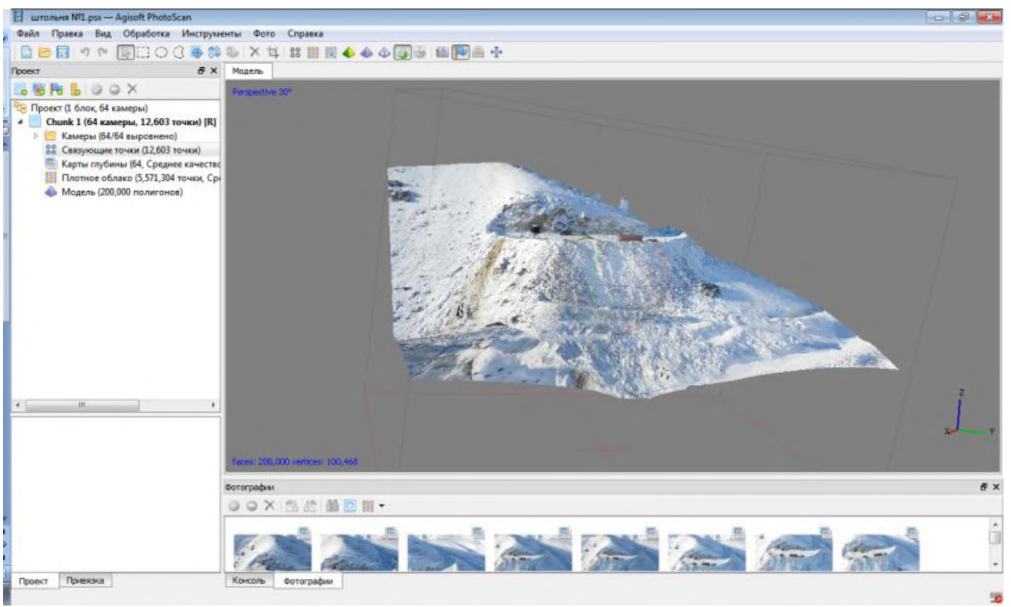

Рисунок 5. Построение полигональной модели поверхности местности

Затем полученная модель используется для генерации ортофотопланов и матриц высот. Процесс работы с программой выглядит следующим образом:

1. Загрузка и обработка фотоснимков;<br>2. Выбор системы координат и

2. Выбор системы координат и загрузка данных привязки центров фотографирования;

3. Формирование точечной модели поверхности Земли;

4. При наличии наземной опорной сети - установка отметок опорных точек на фотоснимках и загрузка координат точек опорной сети;

5. Уравнивание параметров привязки;

6. Генерация полигональной модели поверхности Земли;

7. Экспорт данных - ортофотоплан, матрица высот.

Во время работы сохраняются промежуточные анализ расчетов в файле проекта.

Формируются пакетные задания на обработку. После загрузки исходных снимков, сразу указываются параметры для каждого из этапов, и программа самостоятельно проделывает весь цикл обработки.

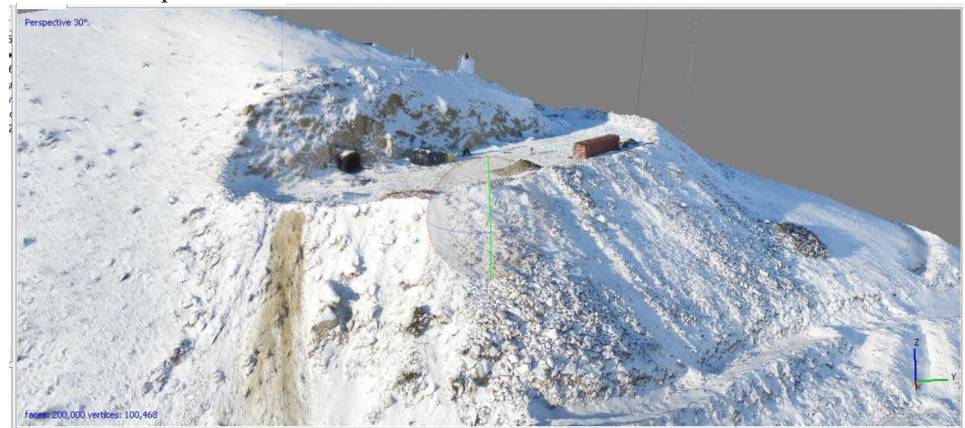

Рисунок 6. Весь цикл обработки

В графическом интерфейсе программы осуществляются базовые измерения на полученной модели — измерение расстояния, площадь поверхности и объем модели.

После получения ортофотоплана, материалы импортируются в программное обеспечение Micromine, где проводится дальнейшая обработка объектов топографической съемки, для решения и обучения следующих задач:

- Научиться проектировать предохранительные бермы.
- Научиться задавать параметры дороги
- Научиться создать модель карьера

Научиться плавному соединению каркаса карьера с каркасом топографической поверхности.

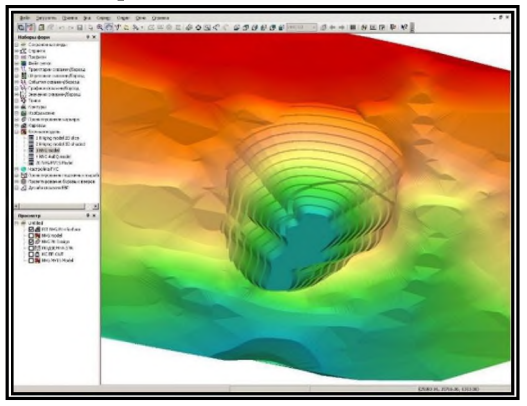

Рисунок 7. Результат пересечения двух каркасов

ИНФОРМАЦИОННЫЕ ТЕХНОЛОГИИ В ГОРНОМ ДЕЛЕ

## Известия КГТУ им. И.Раззакова 47/2018

Преподаватели кафедры «Геодезии и Маркшейдерского дела» в совершенстве владеют навыками аэрофотосьемки при помощи беспилотного летательного аппарата (БПЛА) - квадрокоптера Phantom 3 Professional.

Практические и лабораторные работы по дисциплине «Дистанционные методы зондирования Земли и фотограмметрия» на кафедре «Геодезия и маркшейдерское дело» выполняются с использованием самого современного научного и технического оборудования - компьютеров, оптических и электронных приборов, беспилотных летательных аппаратов (Phantom 3 Professional),

Практические занятия по дисциплине «Дистанционные методы зондирования Земли и фотограмметрия» включают в себя топографическую съемку, которая в последующем используется студентами на лабораторных занятиях для составления топографической карт.

#### **Библиографический список:**

1. Инструкция по фотограмметрическим работам при создании цифровых топографических карт и планов ГКИНП (ГНТА)-02-036-02. Москва, ЦНИИГАиК, 2002

2. <http://www.gisinfo.ru/techno/photoscan.htm/>

3. Чунуев И.К.,.Умаров Т.С, Эмилбек кызы А. Методические указания к практическим занятиям по дисциплине «Компьютерное моделирование месторождений полезных ископаемых (Micromine)» Бишкек, 2016.-46с.

4. Чунуев И.К.,.Умаров Т.С, Эмилбек кызы А. Использование макромайн в решении горных и геологических задач с помощью геостатистики. Научно-образовательный и производственный журнал «Инженер» №9, Бишкек, 2015 г.с.261-265

5. https://www.bsuir.by/m/12 100229 1 92413.pdf

## **Bibliography:**

1. Instruction on photogrammetric works in the creation of digital topographic maps and plans of the SCINP (GNTA) -02-036-02. Moscow, TsNIIGAiK, 2002

2.<http://www.gisinfo.ru/techno/photoscan.htm/>

3. Chunuyev I.K., Umarov TS, Emilbek kyzy A. Methodical instructions to practical lessons on the discipline "Computer modeling of mineral deposits (Micromine)" Bishkek, 2016.-46s.

4. Chunuyev I.K., Umarov TS, Emilbek kyzy A. Use of macromines in the solution of mining and geological problems with the help of geostatistics. Scientific-educational and production magazine "Engineer" №9, Bishkek, 2015, pp.261-265

5. https://www.bsuir.by/m/12 100229 1 92413.pdf